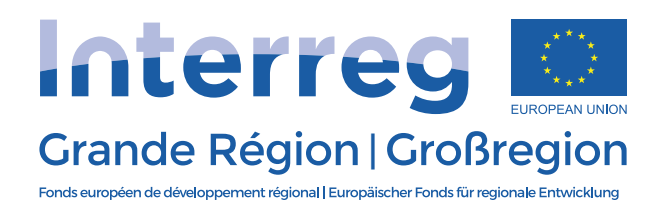

Programme INTERREG V A Grande Région

# Guide pratique

# Règles et conseils en matière d'information et de communication

Version du 16 octobre 2018 Secrétariat conjoint INTERREG V A Grande Région communication@interreg-gr.eu | www.interreg-gr.eu

# **Introduction**

Ce guide pratique s'adresse à tous les bénéficiaires du programme INTERREG V A Grande Région (désigné ensuite « programme »). En effet, en tant que bénéficiaire du Fonds européen de développement régional (désigné ensuite « Fonds » ou « FEDER »), vous êtes soumis au respect d'obligations de publicité. Il s'agit d'informer un public large (p.ex. le grand public, l'ensemble du partenariat du projet, les groupes cibles visés par le projet, les médias etc.) sur le soutien de l'Union européenne dont votre projet a bénéficié par le biais du programme.

Ces obligations sont régies par les règlements communautaires suivants, que vous pouvez consulter sur le site internet du programme [www.interreg-gr.eu](http://www.interreg-gr.eu/)

- **Règlement (UE) N° 1303/2013 du Parlement européen et du Conseil du 17 décembre 2013**
	- o Articles 111 (4b) et 115-117
	- o Annexe XII
- **Règlement d'exécution (UE) N° 821/2014 de la Commission du 28 juillet 2014**
	- $\circ$  Articles 4 et 5
	- Annexe II

Le guide pratique s'appuie sur ces règlements, ainsi que sur le manuel d'utilisateur en matière d'identité visuelle proposé par INTERACT, qui peut être téléchargé via le lien suivant: [www.interact](http://www.interact-eu.net/download/file/fid/6938)[eu.net/download/file/fid/6938](http://www.interact-eu.net/download/file/fid/6938)

**En cas de non-respect des règles définies, le bénéficiaire concerné risque de voir ses dépenses déclarées partiellement ou totalement inéligibles. Cette situation peut entraîner de fait une diminution du cofinancement attribué au projet, voire un recouvrement de montants déjà versés.**

Afin d'éviter que de telles sanctions financières se produisent, vous trouverez ici un aperçu clair des obligations d'affichage et de publicité du programme, mais aussi de nombreux conseils pour vous faciliter le respect de ces obligations.

Cela dit, la communication ne représente pas seulement un enjeu financier. Communiquer sur votre projet et sur le financement européen perçu permet non seulement d'accroître sa visibilité et de valoriser ses résultats, mais aussi de créer des liens avec d'autres initiatives similaires en Grande Région et en Europe. C'est pourquoi un chapitre reprenant les soutiens apportés par le programme a également été intégré au guide.

Ce guide s'adresse certes en premier lieu aux Bénéficiaires chefs de file et aux opérateurs de projets, mais n'hésitez pas à le transmettre aux opérateurs méthodologiques, qui pourront sans doute également tirer profit des conseils et des informations sur l'aide apportée par le programme.

# **Chapitre 1 : Présentation et modalités d'affichage du logo**

#### *Avant-propos*

Sur demande, le programme met à la disposition de chaque projet approuvé un logo personnalisé, qui reprend tous les éléments du logo du programme (voir chapitre 4, section 1A).

L'utilisation du logo personnalisé pouvant remplacer l'utilisation du logo du programme dans le cadre de la communication sur le projet, il a été choisi ici d'utiliser le terme « logo INTERREG » lorsqu'une information s'applique aussi bien au logo du programme, qu'au logo personnalisé du projet développé par le Secrétariat conjoint.

# **1) Présentation générale**

Le bénéficiaire d'une subvention FEDER est tenu de renseigner le public sur le concours financier qui lui est alloué en appliquant les mesures prévues par les règlements cités en introduction.

#### **Ainsi, toute action d'information et de communication menée par un bénéficiaire doit faire mention du soutien octroyé par l'Union européenne au travers du FEDER par le programme INTERREG V A Grande Région.**

Pour répondre à cette obligation, le logo INTERREG intègre les caractéristiques techniques imposées par les règlements communautaires.

**Le logo INTERREG est à apposer sur tous les supports de communication. Il doit être placé de façon apparente, dans une position bien visible du support en question. Son emplacement et sa taille sont adaptés à la taille du support utilisé. (voir section 4A)**

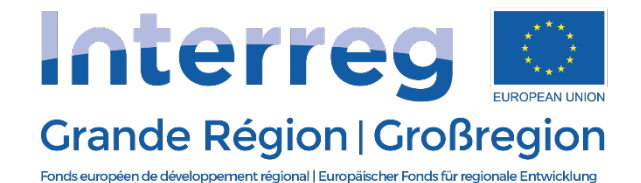

*Figure 1 : Logo du programme*

Le logo INTERREG est composé des éléments suivants :

- l'inscription « Interreg » sous la forme d'un pont, symbolisant la coopération,
- l'emblème de l'Union européenne ainsi que la référence « European Union »,
- le nom du programme (« Grande Région | Großregion »)
- la mention du Fonds (« Fonds européen de développement régional | Europäischer Fonds für Regionale Entwicklung »

Le logo INTERREG est placé idéalement uniquement sur fond blanc. S'il n'y a pas d'alternative possible, l'utilisation du logo sur un fond coloré est acceptable mais n'est pas recommandée. Dans ces cas, il doit s'agir d'un fond très clair.

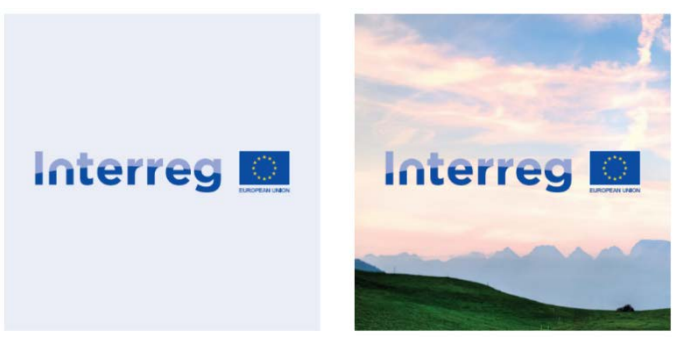

*Figure 2 : Exemples d'affichages sur fond clair (utilisation tolérée mais pas recommandée)*

Pour les usages sur des fonds très sombres, une version supplémentaire du logo a été développée (voir section 2C).

**Dans tous les cas, si le logo INTERREG est placé sur un fond coloré, alors le drapeau de l'UE doit être entouré d'un bord blanc d'une épaisseur égale à un vingt-cinquième de la hauteur du rectangle.**

Les différentes versions du logo du programme en format PNG ont déjà été adaptées dans ce sens. Si besoin, contactez le Secrétariat conjoint pour obtenir le logo personnalisé de votre projet comprenant le bord blanc règlementaire.

## **2) Versions**

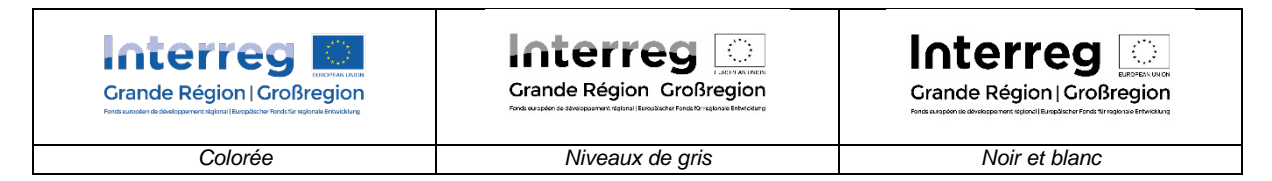

*Figure 3 : Versions standard du logo INTERREG*

#### A) La version colorée

C'est cette version qui doit de préférence être utilisée. L'utilisation de l'une des autres versions disponibles n'est autorisée que dans des cas justifiés.

#### **Sur les sites internet, le logo INTERREG doit toujours être affiché en couleur.**

Deux versions colorées du logo du programme sont disponibles en ligne :

- La version CMJN (quadrichromie) pour les créations destinées à être imprimées.
- La version RVB pour les créations destinées à être affichées sur un écran (ordinateur, télévision, smartphone...).

Les versions colorées des logos de projet ont été envoyées par défaut au format CMJN. Si besoin, contactez le Secrétariat Conjoint pour obtenir la version RVB du logo de votre projet.

#### B) Deux alternatives possibles : niveau de gris et noir et blanc

La version en niveau de gris est disponible pour les impressions en une seule couleur. Ces deux versions ne peuvent pas être utilisées sur les sites internet.

C) Pour les cas exceptionnels : le logo blanc et le logo simplifié

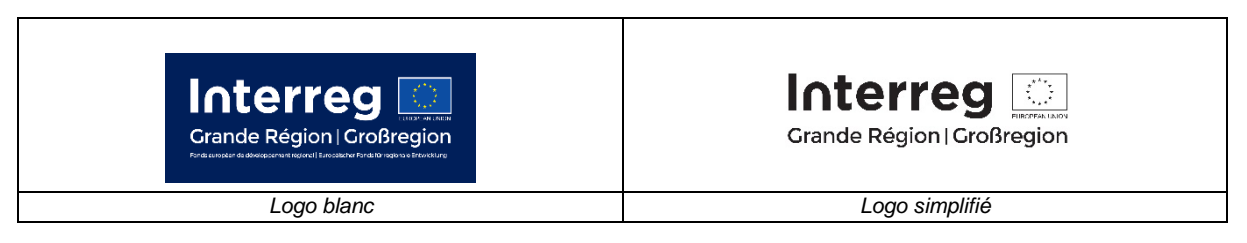

*Figure 4 : Autres versions du logo INTERREG*

Pour répondre à certains besoins des projets, deux autres versions de logos ont été développées. Dans les deux cas, l'usage de ces versions est acceptable **mais pas recommandé**.

• Une solution pour les fonds très sombres : le logo blanc

Le recours au logo blanc n'est autorisé que s'il est impossible d'utiliser l'une des versions citées dans les sections 2A et 2B.

Le logo blanc ne peut être affiché que sur des fonds très sombres, garantissant un contraste suffisant.

• En cas d'incapacité technique : le logo simplifié

Dans certains cas exceptionnels et dûment justifiés, le recours à une version simplifiée du logo du programme sans la mention du Fonds est possible. Cependant, l'utilisation de ce logo n'est autorisée qu'avec l'accord préalable du Secrétariat conjoint.

#### **À l'exception des objets de petite taille (stylos, clés USB etc.) le Fonds doit dans tous les cas être renseigné sur le support de communication.**

# **3) Modifications non autorisées**

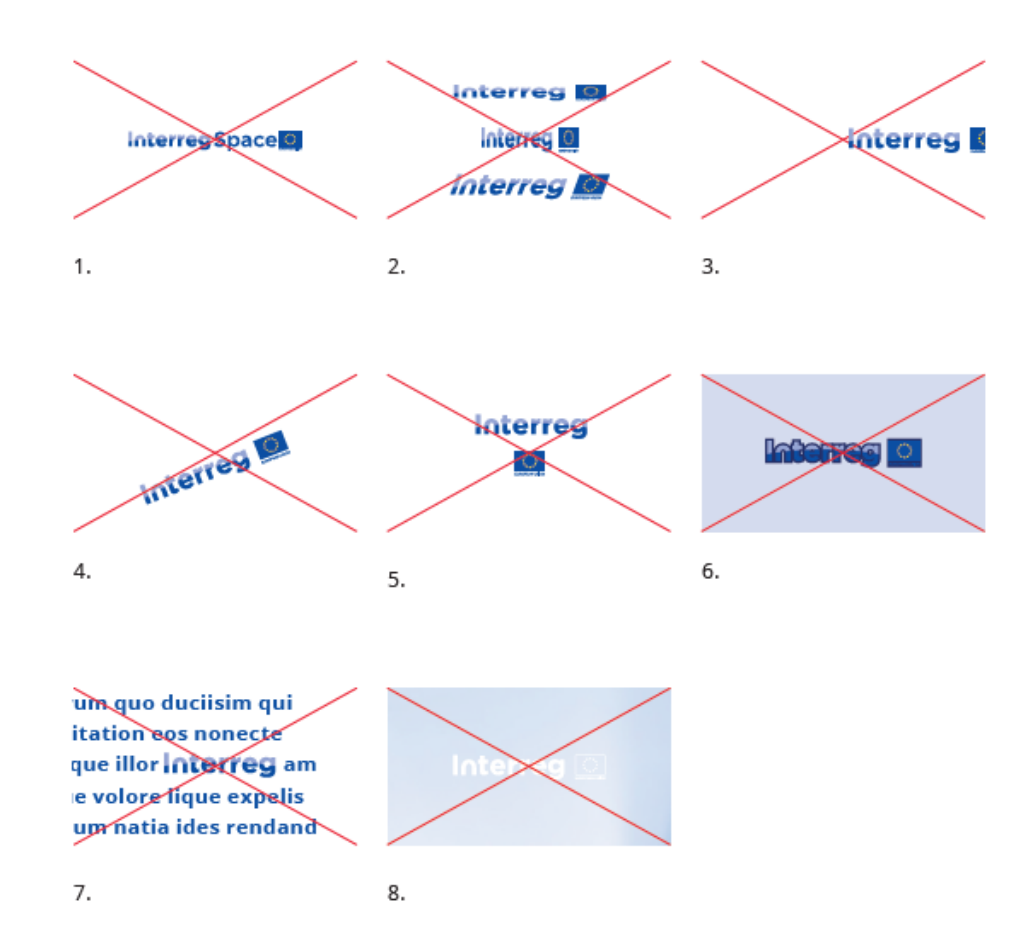

Voici quelques exemples de modifications non autorisées :

*Figure 5 : Exemples de modifications non autorisées*

- 1. L'ajout d'éléments au logo
- 2. La distorsion, l'inclinaison ou la modification du logo de quelque manière que ce soit
- 3. Le rognage du logo
- 4. La rotation du logo
- 5. La modification des éléments du logo.
- 6. L'application de contours au logo
- 7. L'utilisation du logo en corps de texte. À la place affichez la mention « INTERREG V A Grande Région » dans la police du corps de texte.
- 8. L'utilisation du logo en négatif ou dans un autre schéma de couleur que ceux des versions proposées (voir section 2)

**Si jamais vous deviez faire face à un problème d'affichage d'ordre technique, ne modifiez jamais vous-même le logo mais informez-en plutôt le Secrétariat conjoint, qui s'efforcera de trouver une solution adaptée en ligne avec les règles de communication.**

# **4) Taille des logos**

#### A) Tailles absolues

L'emplacement et la taille du logo INTERREG doivent être adaptés à la taille du matériel ou du document utilisé afin de garantir une visibilité optimale du logo sur le support en question.

Ainsi, le logo INTERREG ne doit pas être utilisé dans une taille plus petite que la largeur minimale spécifiée dans le tableau suivant.

À titre indicatif, une colonne « largeur idéale du logo » a été également renseignée.

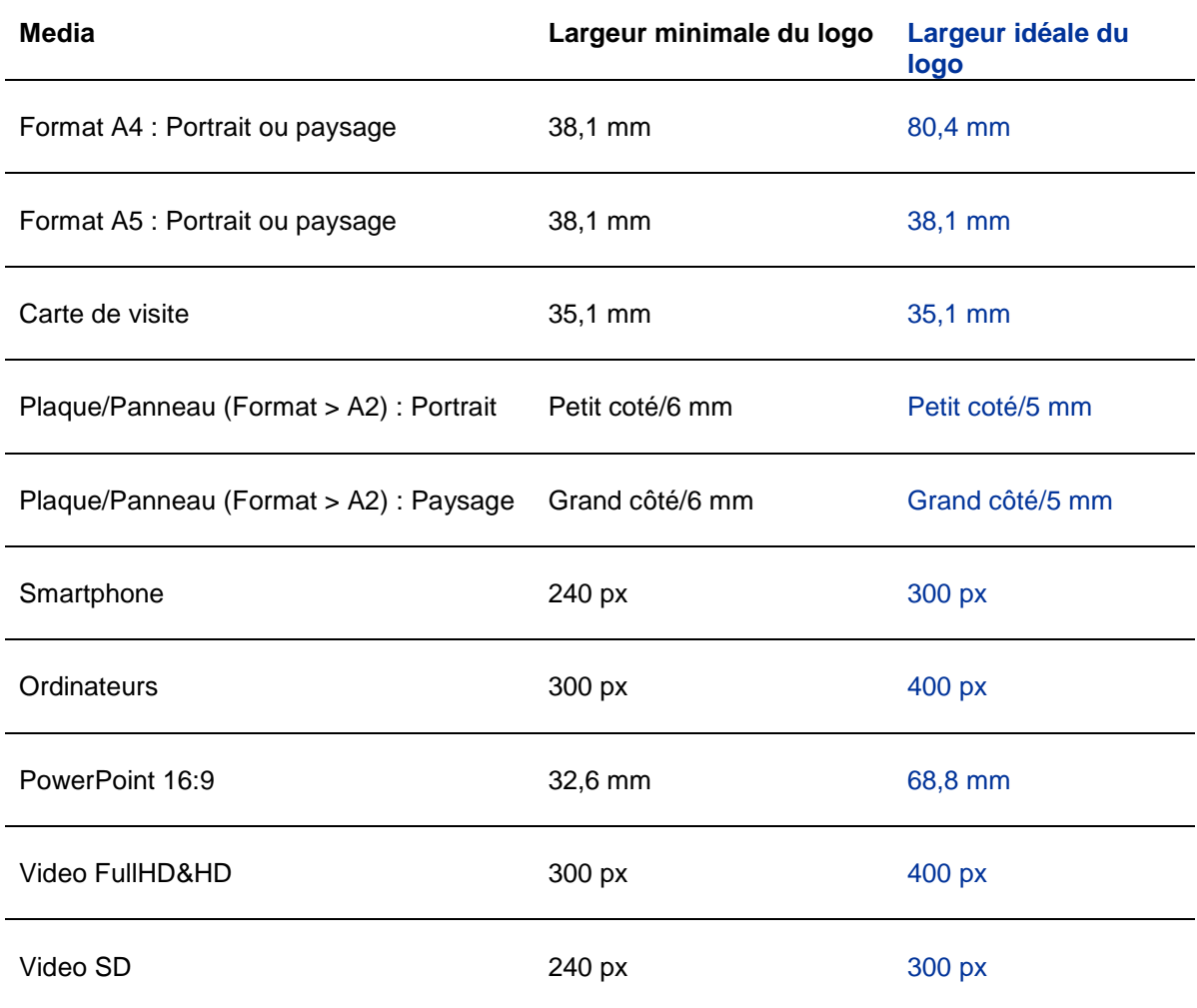

Pour les objets promotionnels de très petite taille (clés USB, stylos), il est possible d'utiliser uniquement le logo de l'UE, sans la mention du Fonds. Il est néanmoins recommandé d'utiliser, dans la mesure du possible, le logo INTERREG simplifié, qui comprend également le drapeau de l'UE.

#### B) Tailles relatives

Sur tous les supports de communication financés par le programme, aucun logo ne peut être **à la fois** plus large **et** plus haut que le plus grand logo de l'UE (drapeau européen) présent sur le support.

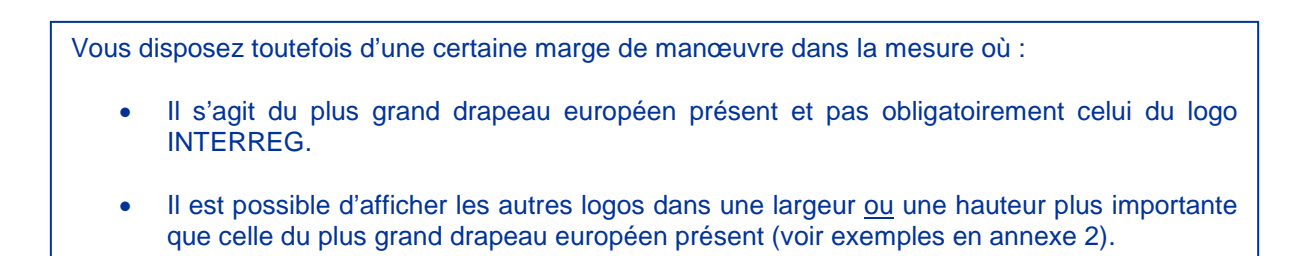

Ainsi, afin de garantir une visibilité convenable des logos partenaires et autres graphismes, vous pouvez :

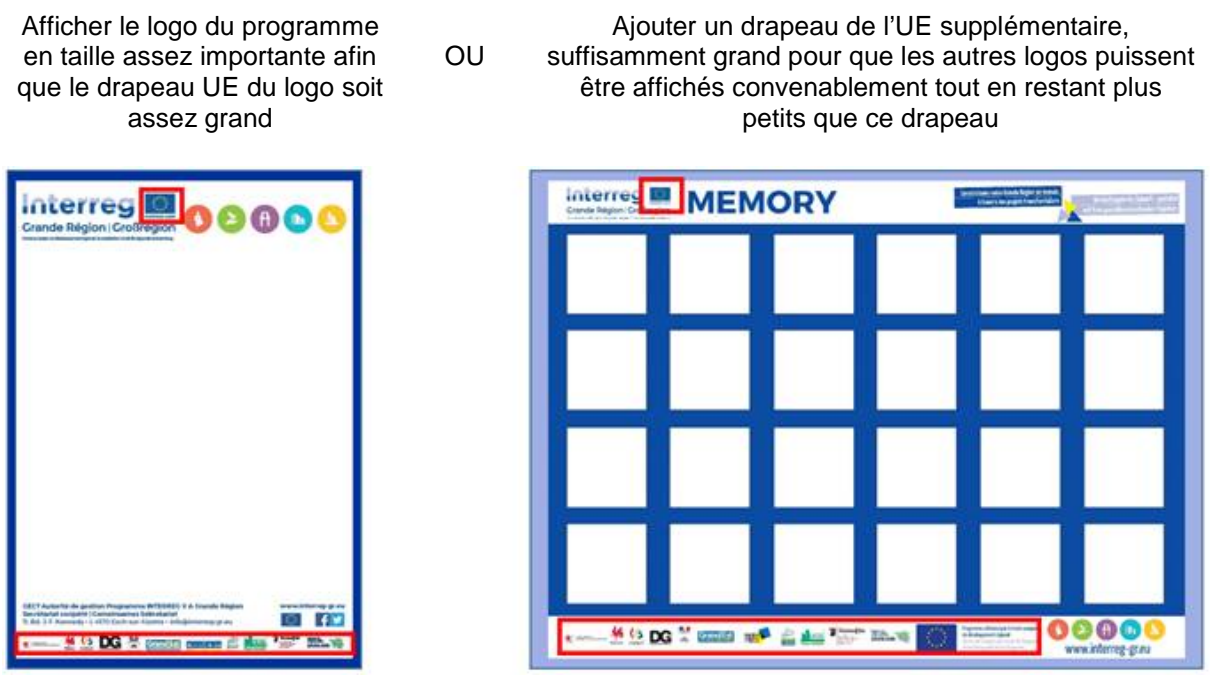

*Figure 6 : Exemples de présentations en « co-branding »*

Si vous optez pour l'ajout d'un drapeau supplémentaire, il est conseillé d'utiliser le modèle disponible sur le site internet du programme.

## **5) Logos des cofinanceurs**

Le programme ne s'exprime pas sur la présence et/ou la taille d'autres logos (cofinanceurs, autres partenaires etc.). Ces sujets sont à traiter au sein du projet.

# **Chapitre 2 : Obligations d'affichage et d'information**

### **1) Dans le cadre d'actions cofinancées**

Lorsqu'une action cofinancée implique d'autres participants que les partenaires du projet (p.ex. une manifestation, une formation, etc.), le bénéficiaire s'assure que les participants ont été informés du financement de l'action / du projet par le FEDER. Le bénéficiaire indique clairement que l'opération qu'il réalise est soutenue par l'Union européenne dans le cadre du programme INTERREG V A Grande Région.

Tout document (p.ex. invitation, communiqué, etc.), y compris toute attestation de participation ou autre, concernant une opération de ce type, comprend une mention indiquant que le projet a été cofinancé par le FEDER dans le cadre du programme INTERREG V A Grande Région.

Ces éléments sont également à prévoir lors de la préparation d'événements ou de réunions (p.ex. sur les présentations PowerPoint, les invitations, ordres du jour, supports de conférence etc.).

Mettez tous les atouts de votre côté et profitez pleinement du soutien offert par le programme pour votre événement: empruntez un « roll up », distribuez des flyers, utilisez le PowerPoint du programme, et inscrivez votre événement dans le calendrier en ligne du programme ! (voir chapitre 4)

## **2) Avec les médias**

Lors de la collaboration avec la presse et les médias (p.ex. lors d'une émission radiophonique), il est à veiller à ce que le soutien du projet par le FEDER dans le cadre du programme INTERREG V A Grande Région soit bien mentionné.

#### **Veillez à ne pas faire d'amalgame entre projet et programme INTERREG.**

En général, il est rare que le logo du programme affiché sur les communiqués de presse soit réutilisé par les journalistes. Ainsi, il est recommandé de ne pas seulement afficher le logo INTERREG mais d'insérer également les éléments obligatoires dans le corps du texte.

# **3) Communication digitale**

#### A) Sites internet

Si le bénéficiaire dispose d'un site internet (site web de la structure soutenue), il fournit sur celui-ci une description succincte du projet, en rapport avec le niveau de soutien, de sa finalité et de ses résultats, mettant en avant le soutien financier apporté par le FEDER.

Le bénéficiaire doit également créér un lien avec le site web du programme.

Pour les pages faisant référence au(x) projet(s) et / ou au programme, le logo INTERREG doit être visible dès l'arrivée sur ces pages, dans la zone d'affichage d'un dispositif numérique, sans que l'utilisateur ait à faire défiler la page.

Les relations de tailles entre les logos (voir chapitre 1, section 4B) doivent également être respectées sur ces pages.

Si les opérateurs décident de créér un site web propre au projet, les règles d'information décrites cidessus (lien de redirection vers le site internet du programme et description du projet) doivent être respectées et les règles d'affichage du logo (position, taille relative) s'appliquent sur l'ensemble du site.

L'actualisation d'un site internet cofinancé par le programme est prévue jusqu'à la fin du projet mais le site internet doit être conservé au même titre que les pièces justificatives, c'est-à-dire au minimum jusqu'au 31 décembre 2028. Il est cependant possible d'enregistrer le site sur une clé USB et de présenter celle-ci en cas de contrôle.

#### B) Réseaux sociaux

Les principes d'affichage et d'information qui s'appliquent aux réseaux sociaux sont comparables aux règles concernant les sites internet des projets.

En mentionnant le profil du programme dans vos publications Facebook, vous augmenterez leur visibilité par le biais de mentions « j'aime » et de partages dans certains cas.

Suivez les pages des autres projets soutenus par le programme et créez des « effets réseaux » pour vous informer et relayer certaines informations pertinentes à vos publics respectifs.

#### **Chaque publication relative à une action cofinancée doit faire mention du soutien par le FEDER et du programme, d'une manière ou d'une autre.**

Pour les réseaux sociaux, l'utilisation de l'acronyme « FEDER » à la place de « Fonds européen de développement régional » suffit pour mentionner le Fonds.

## **3) Langues de communication**

Une particularité du programme est sa gestion en deux langues, qui sont le français et l'allemand. Cette gestion bilingue ne caractérise pas seulement la communication interne entre le programme et les projets mais fait également partie intégrante de la communication externe du programme et des projets.

Ainsi, lors de chaque action de communication externe du projet (manifestation, création de supports écrits), l'utilisation de ces deux langues doit toujours se faire dans la logique des publics visés.

Une utilisation de l'anglais est autorisée, et est même encouragée dans certains cas, par exemple lorsqu'il s'agit de communiquer à l'échelle européenne ou à l'égard de certains groupes cibles comme par exemple la communauté scientifique. Dans ce cas-ci veuillez aussi faire votre choix en tenant compte du public visé.

#### **Le recours à la langue anglaise en substitution au français ou à l'allemand n'est pas autorisé.**

# **Chapitre 3 : Autres obligations d'affichage**

## **1) Obligation à respecter par tous les projets : l'affiche A3**

Le bénéficiaire (c'est-à-dire chaque partenaire de projet recevant un cofinancement de la part du programme) appose une affiche de dimension minimale DIN A3, présentant des informations sur le projet, dont le soutien financier octroyé par l'Union européenne, en un lieu aisément visible par le public, tel que l'entrée d'un bâtiment.

L'affiche doit obligatoirement reprendre les éléments suivants :

- Nom du projet : *Si le titre de votre projet n'est pas identique à son acronyme (présent dans le*  logo personnalisé*), mentionnez le titre complet.*
- Eléments graphiques obligatoires *: Mention de l'Union européenne, du fonds (Fonds européen de développement régional), du programme, du drapeau européen (éléments obligatoires dans toutes les activités de communication). Ces éléments sont déjà inclus dans le logo INTERREG*
- *Objectif principal du projet.*
- *Soutien financier de l'Union Européenne.*

#### **Ces éléments doivent occuper au moins 25 % de la surface de l'affiche.**

Il est prévu que le modèle soit créé par le Bénéficiaire chef de file et qu'il soit diffusé ensuite au sein du partenariat. Nous recommandons d'élaborer l'affiche-projet et de la transmettre à tous les opérateurs du projet, afin de créer une visibilité commune et instaurer une communication harmonisée.

Il est fortement recommandé que les opérateurs de projets affichent le poster dans un délai de six mois à compter de l'approbation du projet. Une fois l'affiche réalisée, prière de l'envoyer au Secrétariat conjoint pour archivage.

Afin de favoriser une communication uniforme des projets INTERREG Grande Région, il est conseillé très vivement d'utiliser un des modèles d'affiches proposés par le programme (voir chapitre 4, section 1B).

Même si l'obligation d'apposer cette affiche A3 ne s'applique pas aux partenaires méthodologiques, l'utilisation des affiches est la bienvenue pour montrer leur engagement dans les projets transfrontaliers en Grande Région !

# **2) Obligations particulières s'appliquant à des projets d'infrastructure ou de construction avec une participation publique totale supérieure à 500 000 EUR**

#### A) Première étape : le panneau d'affichage temporaire

Le bénéficiaire appose, pendant la réalisation de l'opération, un panneau d'affichage temporaire de dimensions importantes sur le site de toute opération qui remplit les conditions suivantes :

- la participation publique totale à l'opération dépasse 500 000 EUR et
- l'opération porte sur le financement de travaux d'infrastructure ou de constructions.

#### Le panneau indique le nom et l'objectif principal de l'opération.

Le nom de l'opération, l'objectif principal de l'opération et les éléments graphiques obligatoires (c'est-àdire le logo INTERREG) doivent occuper au moins 25% de la surface du panneau.

#### **Lors de la réalisation de ces panneaux, une concertation avec le Secrétariat conjoint est indispensable, qui doit soumettre sa validation au bénéficiaire en question.**

#### B) Deuxième étape : la plaque explicative permanente / le panneau permanent

Au plus tard trois mois après l'achèvement d'une opération, le bénéficiaire appose une plaque ou un panneau permanent de dimensions importantes, en un lieu aisément visible du public, si l'opération répond aux critères suivants :

- la participation publique totale à l'opération dépasse 500 000 EUR et
- l'opération porte sur l'achat d'un objet matériel ou sur le financement de travaux d'infrastructure ou de constructions.

La plaque ou le panneau indique le nom et le principal objectif de l'opération.

Le nom de l'opération et l'objectif principal de l'activité soutenue par l'opération ainsi que les éléments graphiques obligatoires (c'est-à-dire le logo INTERREG) occupent au moins 25% de la surface de la plaque ou du panneau d'affichage.

#### **Lors de la réalisation de ces panneaux, une concertation avec le Secrétariat conjoint est indispensable, qui doit soumettre sa validation au bénéficiaire en question.**

# **Chapitre 4 : Soutien apporté par le programme**

## **1) Mesures déjà en place**

#### A) Logo personnalisé

Il est proposé aux bénéficiaires de personnaliser le logo du programme en ajoutant le nom de leur projet. Cette version personnalisée du logo du programme est réalisée par le Secrétariat conjoint, en concertation avec le Bénéficiaire chef de file.

L'acronyme du projet est ainsi apposé sur le logo, en dessous du nom du programme, dans la couleur spécifique de l'axe prioritaire dont relève le projet.

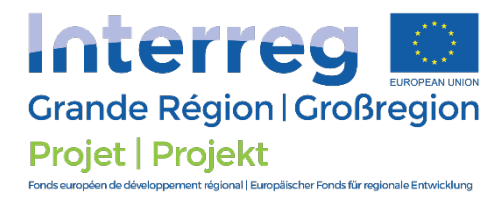

*Figure 7 : Exemple de logo personnalisé*

Intégrant les éléments obligatoires, ce logo personnalisé permet de faciliter la mise en œuvre des obligations de publicité et peut être utilisé en remplacement du logo du programme dans le cadre de la communication sur le projet.

**Les projets qui le souhaitent auront la possibilité de développer leur propre logo. Cependant, les frais liés au développement de celui-ci ne sont pas éligibles dans les dépenses du projet.**

**Si ce choix est retenu par le bénéficiaire, ce dernier devra utiliser en plus de son logo propre le logo du programme (INTERREG intégrant l'emblème européen).**

#### B) Modèle type d'affiche A3

Le programme vous propose un modèle type, vous permettant d'élaborer votre affiche-projet personnalisée. Deux formats sont disponibles sur demande au Secrétariat Conjoint :

- Un modèle en format PDF modulable, qui vous permet d'élaborer sans aucune connaissance graphique votre affiche et de l'imprimer en format A3. Des modifications de la mise en page ou des ajouts ne sont néanmoins pas prévus.
- Un fichier au format In-Design, que vous pouvez modifier selon vos souhaits. Votre attention est cependant attirée sur le fait que certains éléments de l'affiche sont des éléments obligatoires. Ainsi, le nom du projet, l'objectif principal de l'activité soutenue et les éléments graphiques obligatoires (c'est-à-dire le logo INTERREG) doivent par exemple occuper au moins 25% de la surface de l'affiche.

L'utilisation des modèles types n'est pas obligatoire. Il vous est néanmoins vivement recommandé de vous appuyer sur ces modèles pour prendre en compte les différents éléments prescrits par les règlements.

#### C) « Roll up »

Afin de faciliter la promotion du programme lors d'événements, le Secrétariat conjoint a créé deux modèles de « roll up », qui peuvent être prêtés aux projets pour les manifestations qu'ils organisent dans le cadre de leur projet.

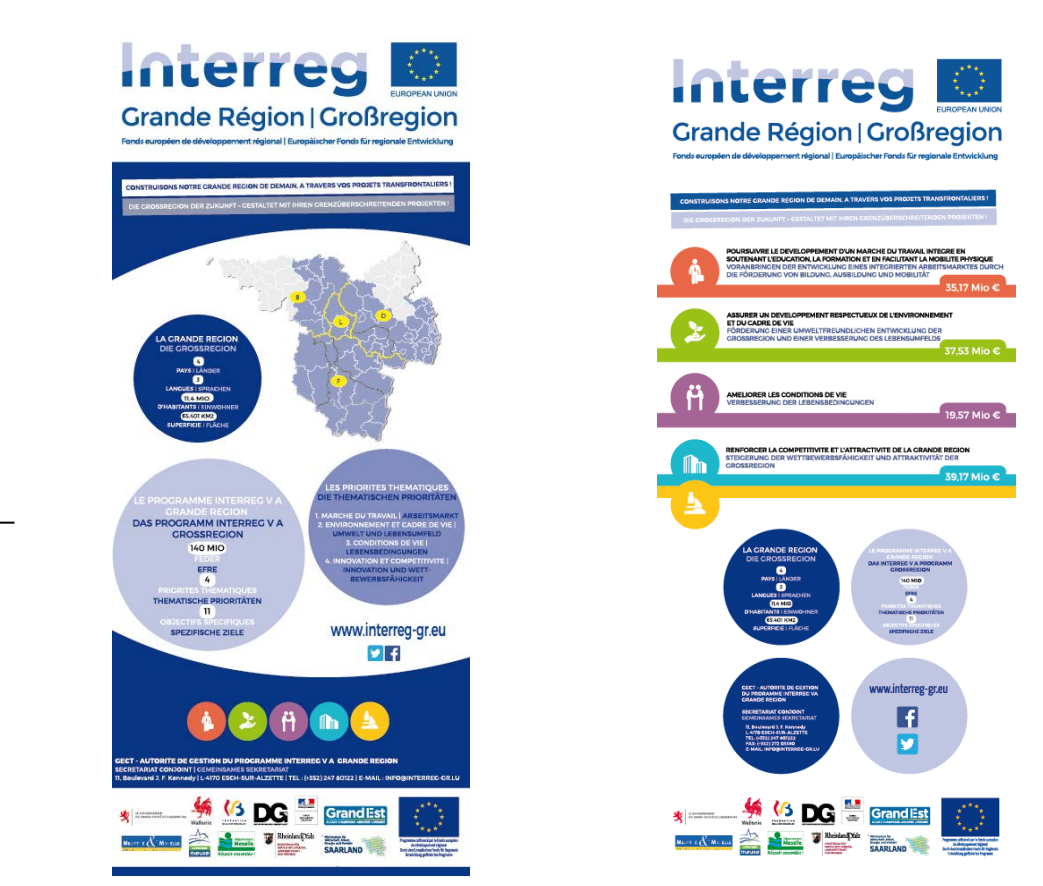

*Figure 8 : Versions A et B du « roll up » du programme*

Ceux-ci peuvent être retirés directement au siège du Secrétariat conjoint sur rendez-vous. Dès le retrait du roll up, il sera demandé d'annoncer la date de retour prévue.

Dans certains cas, il est également possible de venir retirer les roll up via les Points de contact. Dans ce cas, veuillez prévoir un délai supplémentaire afin que le Secrétariat conjoint puisse mettre à disposition le roll up au Point de contact concerné.

#### D) Autocollants

Des autocollants sont mis à la disposition des projets pour « marquer » l'équipement acquis dans le cadre du projet (hors consommables), tel que le matériel informatique.

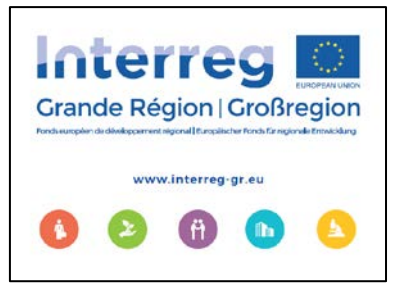

*Figure 9 : Autocollant du programme*

Ces autocollants peuvent être retirés directement au siège du Secrétariat conjoint, distribués lors des comités d'accompagnement, et peuvent également être envoyés par voie postale. Toute demande d'autocollants devra être faite par écrit au Secrétariat conjoint.

#### **Ces autocollants ne sont pas destinés à marquer le matériel promotionnel.**

#### E) Flyer

Un flyer a été élaboré et reprend les informations essentielles sur le programme, ainsi que les coordonnées de contact du Secrétariat conjoint.

Il permet d'informer facilement le public ne connaissant pas les possibilités de financement proposées par le programme. N'hésitez donc pas à le mettre à disposition lors de vos actions de communication et à utiliser également la version en ligne, disponible sur le site internet du programme.

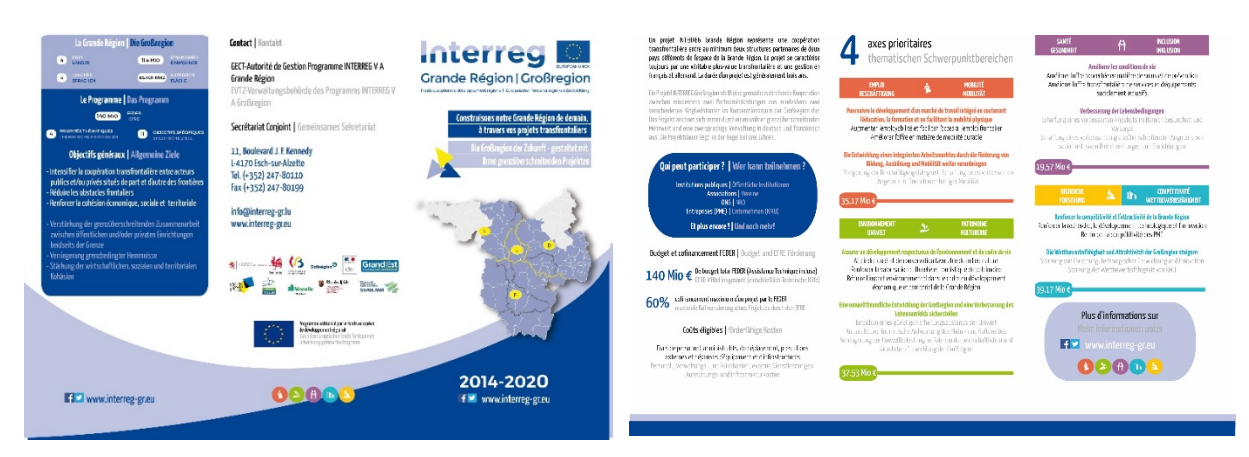

*Figure 10: Flyer du programme* 

#### F) Calendrier programme / projets

La page d'accueil du site internet du programme héberge un calendrier présentant les manifestations, activités et dates importantes du programme et des projets. Celui-ci permet aux groupes cibles du programme de s'informer de façon centralisée et en un coup d'œil sur toutes les dates et événements en rapport avec le programme.

L'ajout de données dans le calendrier est coordonné par le Secrétariat conjoint et s'effectue uniquement sur demande écrite du Bénéficiaire chef de file du projet concerné ou du responsable de la manifestation le cas échéant.

## **2) Mesures prévues prochainement**

#### A) PowerPoint du programme

En format bilingue, ce PowerPoint rassemblera une série de diapositives qui présenteront le programme sous différents angles. En sélectionnant les diapositives souhaitées, il sera possible à chaque projet de constituer en quelques clics sa propre présentation PowerPoint du programme, adaptée à chaque occasion.

#### B) Galerie photos

Il est prévu de mettre à disposition sur le site internet du programme une galerie de photos libres d'utilisation. Celles-ci pourront être utilisées dans le cadre de vos activités de communication pour illustrer le programme.

Veuillez noter toutefois que toute modification de ces photos est exclue.

#### C) Listes de diffusion

Il sera possible de véhiculer certaines informations pertinentes relatives aux actions de vos projets (manifestations, publications etc.) à des publics cibles par le biais d'une liste de diffusion générale grand-régionale (presse, institutions, et autres intéressés) et / ou de plusieurs listes thématiques.

Si vous souhaitez intégrer ces listes, n'hésitez pas à en informer le Secrétariat Conjoint le moment venu via le formulaire d'inscription qui sera créé. Nous vous invitons ensuite à diffuser ce dernier au sein de votre partenariat ou parmi vos contacts presse et institutionnels

La diffusion sera coordonnée par le Secrétariat conjoint du programme et s'effectuera uniquement sur demande écrite du Bénéficiaire chef de file du projet concerné ou du responsable de l'action en question.

#### D) Pages projets

En addition du site internet du programme, il est prévu de créer des pages spécifiques projets, qui seront accessibles via une page générale du site web sur laquelle tous les projets soutenus seront répertoriés.

En plus d'informations générales sur le projet, chaque page spécifique pourra également contenir par exemple des vidéos, des photos, ou encore des liens sur le projet en question. Pour ce faire, il est prévu de diviser chaque page en deux onglets. Ainsi, un premier onglet sera réservé aux informations obligatoires sur votre projet et un second onglet sera dédié aux actualités de votre projet.

Alors que l'onglet « Informations » sera rempli par le Secrétariat conjoint, la gestion de l'onglet « Actualités » sera confiée directement aux projets.

Si vous êtes intéressé pour obtenir une page spécifique à votre projet, le Bénéficiaire chef de file peut d'ores et déjà contacter le Secrétariat conjoint (chargé(e) de mission « Informatique ») pour demander un code d'accès vers la page personnalisée de votre projet.

# **Conclusion**

Si vous avez lu ce guide entièrement, alors vous avez non seulement pris connaissance de toutes les obligations d'information et d'affichage actuellement en vigueur sur le programme, mais vous êtes aussi informé sur les manières de vous les approprier, ainsi que sur les soutiens proposés par le programme. Vous disposez maintenant des premiers outils pour communiquer efficacement sur votre projet.

N'oubliez pas de transmettre ce guide aux personnes impliquées de près ou de loin dans la communication de votre projet. Cela signifie bien sûr l'ensemble des partenaires du projet, mais aussi les éventuels prestataires de service externes (graphistes par exemple) ainsi que les personnes impliquées ponctuellement dans la gestion de votre projet (stagiaires, volontaires etc.).

Merci de toujours vérifier si l'information que vous cherchez est disponible dans ce guide avant de contacter le Secrétariat conjoint.

Pour toute question concernant l'éligibilité des dépenses, veuillez contacter le Contrôleur de premier niveau de votre versant.

#### **Enfin, pour tout problème d'ordre technique, n'hésitez pas à contacter par courriel le Secrétariat conjoint mais ne modifiez en aucun cas vous-même le logo INTERREG.**

Le Secrétariat conjoint vous souhaite beaucoup de succès dans la communication de votre projet !

#### **Contact**

Contact générique : [communication@interreg-gr.eu](mailto:communication@interreg-gr.eu)

Les coordonnées du/de la chargé(e) de mission « Communication » sont disponibles sur le site internet du programme [www.interreg.eu](http://www.interreg.eu/) (voir rubrique « Contacts »)

## A) Couleurs du logo INTERREG

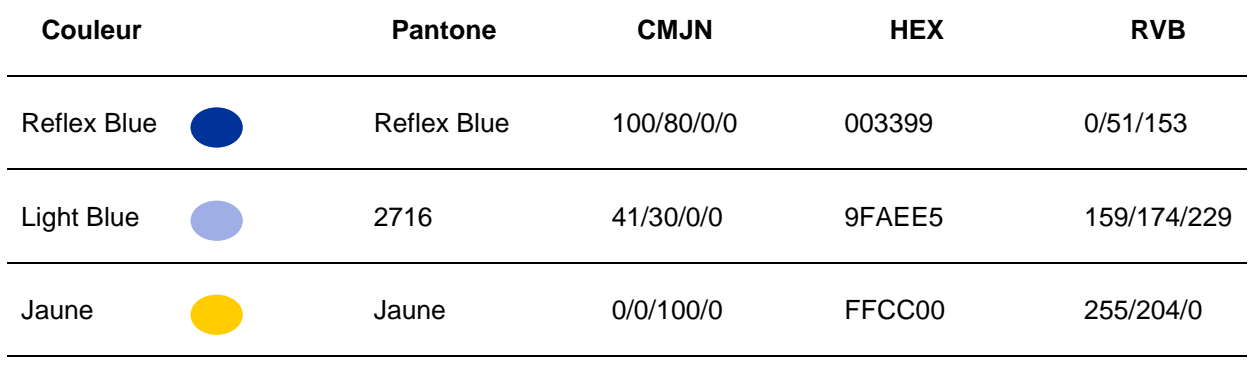

#### B) Couleurs des axes

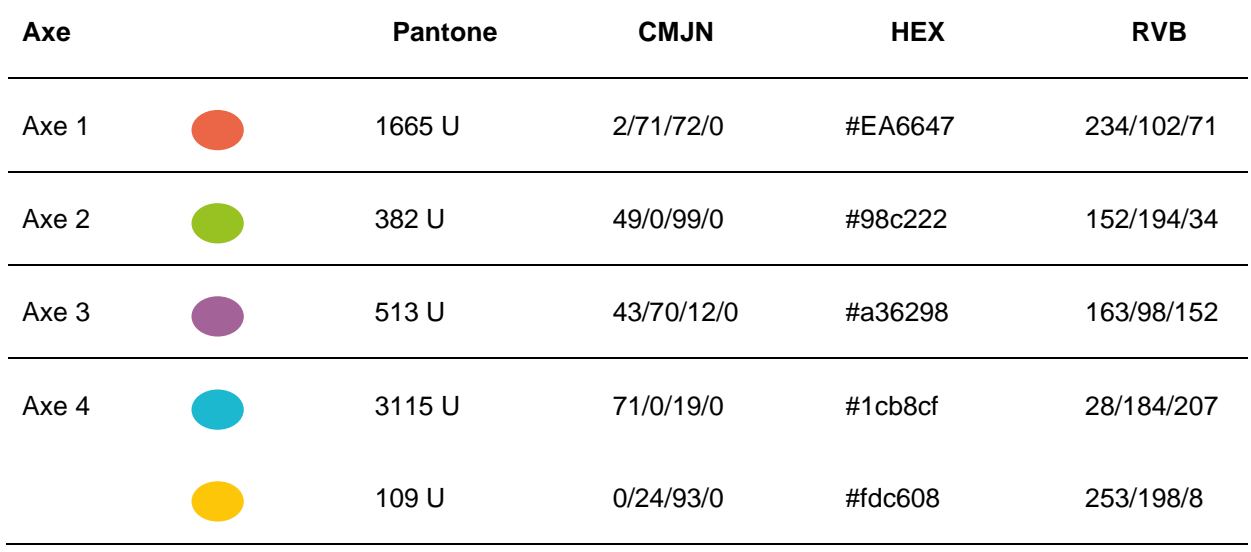

# **Annexe 2 : Exemples de tailles relatives**

#### A) Affichages conformes

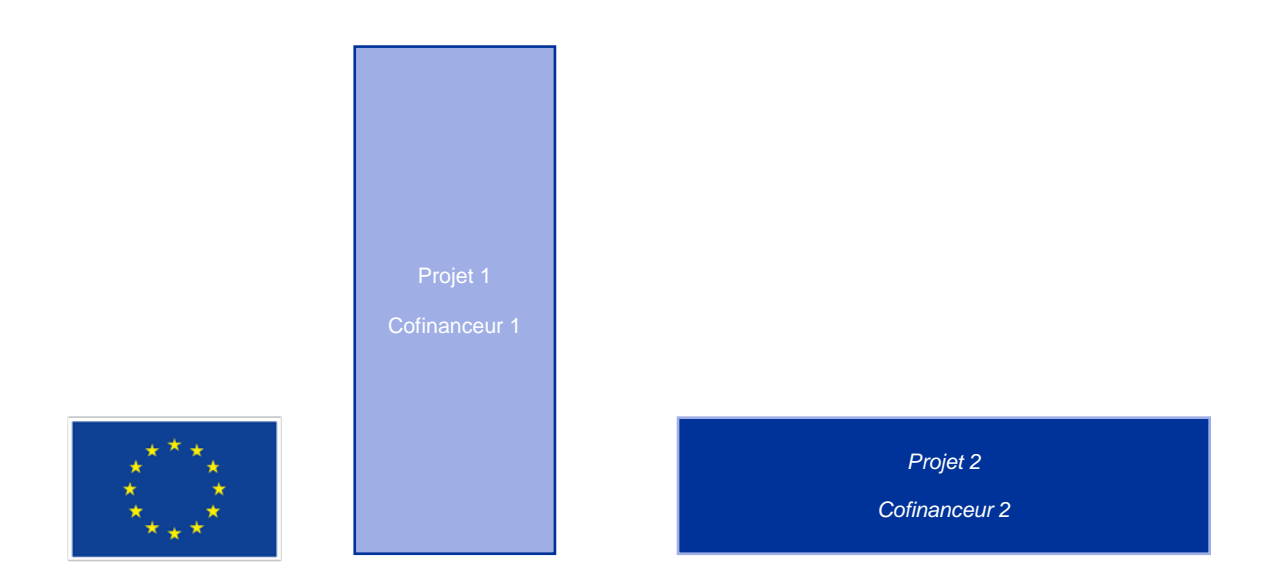

B) Exemple

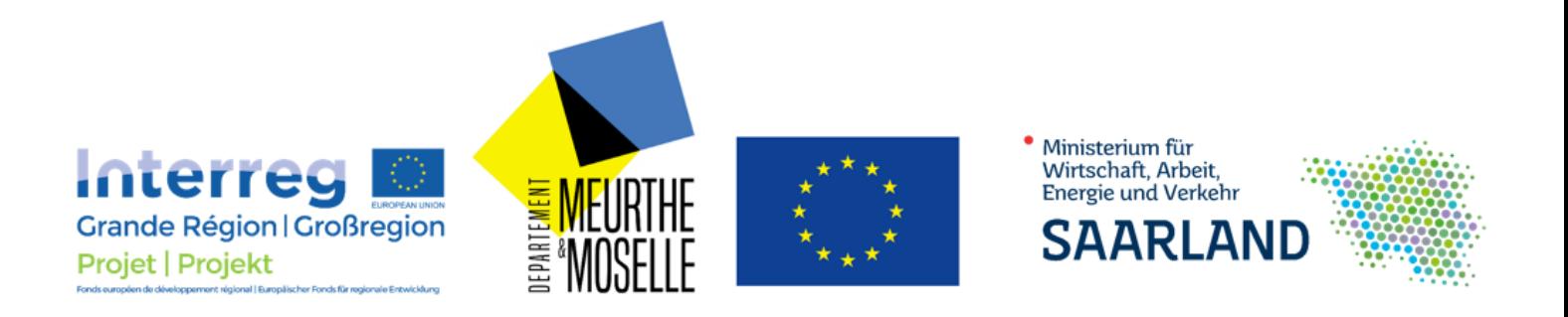